# **Instructions for Reporting** *C.difficile* **Infections (CDI) into CDC's National Healthcare Safety Network (NHSN)**

Follow this easy guide to submit your *C. difficile* Infections (CDI) into CDC's National Healthcare Safety Network (NHSN). Learn how to create a Monthly Reporting Plan, add Summary data and report *C.difficile* laboratory identified events.

#### Due monthly by the 10<sup>th</sup>

**You must submit Summary Data each month even if you have no CDI events.**

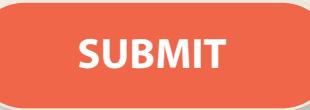

**https://cdc.gov/nhsn/index.html** 

**Click on NHSN Member Login** and use your SAMS Grid Card to access NHSN applications. At the My applications page, select "NHSN Reporting" (You will **never** need to click "Enrollment"). Select component 'Long Term Facility'. Select 'family/group' (your facility). **Hit Submit.**

## **STEP 1: Set Up the Monthly Reporting Plan**

**At the NHSN Home Page**: Click Reporting Plan, Add, Select the Month & Year you are reporting. Under LabIDEvent Module Table, Specific Organism Type, use the drop-down menu to select CDIF-*C. difficile*, Click Save.

#### **TIPS**

- 1. Set up the Monthly Reporting Plan for each month separately, up to a year in advance.
- 2. For the pop-up message "No data found for X month, X year." Click OK.
- 3. For the pop-up message, "LabID results must be reported for 6 consecutive months for the same pathogen to provide meaningful measures. Do you want to continue?" Click OK.
- 4. Never click the box beside 'No Long Term Care Facility Component Modules Followed this Month'.

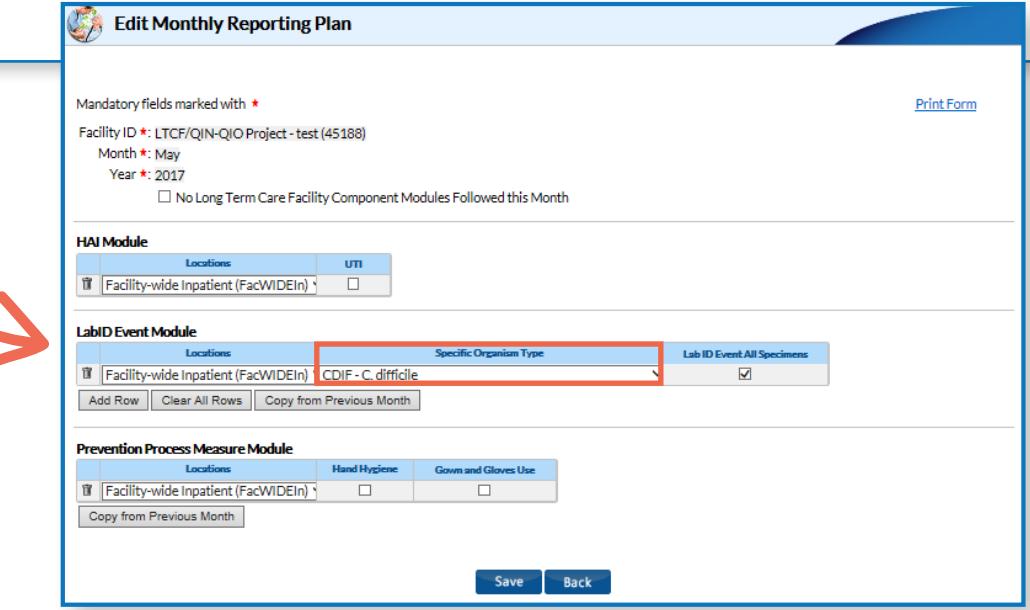

 $\approx$ Alliant **QUALITY** 

This material was prepared by Alliant Quality, the quality improvement group of Alliant Health Solutions (AHS), the Medicare Quality Innovation Network - Quality Improvement Organization for Alabama, Florida, Georgia, Kentucky, Louisiana, North Carolina, and Tennessee, under contract with the Centers for Medicare & Medicaid Services (CMS), an agency of the U.S. Department of Health and Human Services. The contents presented do not necessarily reflect CMS policy. Publication No. 12SOW-AHSQIN-QIO-TO1NH-20-87

### **STEP 2: Report your Monthly Summary Data**

At the NHSN Home Page: Click Summary Data, Add, **Select the Month & Year** for your data. Data is reported a month behind (for example, enter March data in April and so forth). Enter the value for Resident Admissions, Resident Days, CDI Treatment Starts, and Number of Admissions on *C. difficile* Treatment. \*If no resident had a positive *C. difficile* lab result, make sure to click on the "Report No Events" box under the C.difficile column. **Click Save**.

**Make sure you see the message:**

Summary data saved successfully.

**Before logging out of SAMS, click on Alerts to check for missing data and action items. Resolve any alerts appropriately.** 

**If a resident tested positive for** *C. difficile***, then go to Step 3 for instructions on how to report the Event.**

#### **TIPS**

- 1. You **must** select Month and Year to accurately display the data you need to report.
- **2. Resident admissions**: Include both new admissions and re-admissions when a resident was out of the facility >2 calendar days
- **3. Resident days**: Take the average census for the month and multiply by the # of days in the month. Ex: 100 residents  $x$  30 days in month = 3000 resident days.
- **4. Number of admissions on** *C. difficile* **treatment**: Count the number of residents who at the time of admission were receiving antibiotic therapy for *C. difficile* infection. Include both new admissions and readmissions when a resident was out of the facility >2 calendar days.
- **5. Submit CDI Treatment Starts**: For each day of the month, count and record the number of new prescriptions or orders for a medication (for example, antibiotic) given for residents suspected or diagnosed with having a *C. difficile* infection in the facility.
- **6. Click "Report No Events" box under the** *C.difficile* **column**. Came in on *C. difficile* treatment does NOT count as an Event, only laboratory diagnosed cases count as an event.

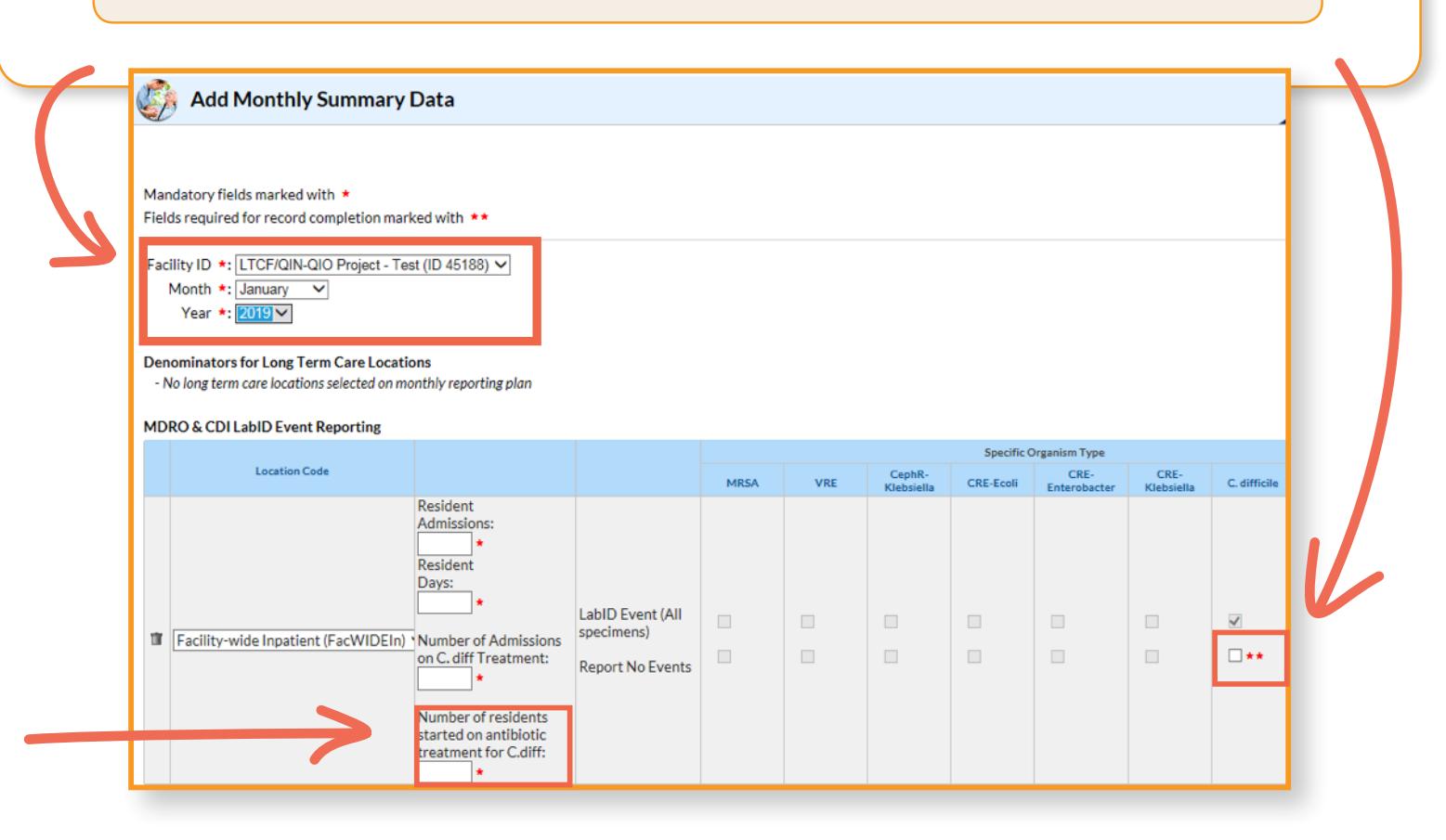

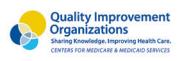

 $\approx$ ALLIANT **OUALITY** 

This material was prepared by Alliant Quality, the quality improvement group of Alliant Health Solutions (AHS), the Medicare Quality Innovation Network - Quality Improvement Organization for Alabama, Florida, Georgia, Kentucky, Louisiana, North Carolina, and Tennessee, under contract with the Centers for Medicare & Medicaid Services (CMS), an agency of the U.S. Department of Health and Human Services. The contents presented do not necessarily reflect CMS policy. Publication No. 12SOW-AHSQIN-QIO-TO1NH-20-87

## **STEP 3: Did you receive a positive** *C. difficile* **lab result this month on a resident?**

If yes, refer to the algorithm and link below to determine if your resident is an **EVENT** and reportable in NHSN. If yes, refer to the algorithm [using this link](https://www.cdc.gov/nhsn/pdfs/ltc/ltcf-labid-event-protocol_current.pdf) to determine if your resident is a LabID Event and reportable in NHSN.

At the NHSN Home Page, Click on Event, Add, & complete all fields with asterisks.

Refer to the [case report form](https://www.cdc.gov/nhsn/forms/57.138_labidevent_ltcf_blank.pdf) and [instructions](https://www.cdc.gov/nhsn/forms/instr/57.138-toi-for-lab-id-event.pdf)**.**

**At the NHSN Homepage:** Click Event, Add. Complete all mandatory fields marked with a red asterik\*. Click Save. Make sure Event is created successfully!

**TIPS** 

- 1. You must add the Monthly Reporting Plan before entering a resident with a positive *C. difficile* lab result.
- 2. Report the positive *C. difficile* events when you receive the lab result. You can enter prior to submitting your Summary Data.

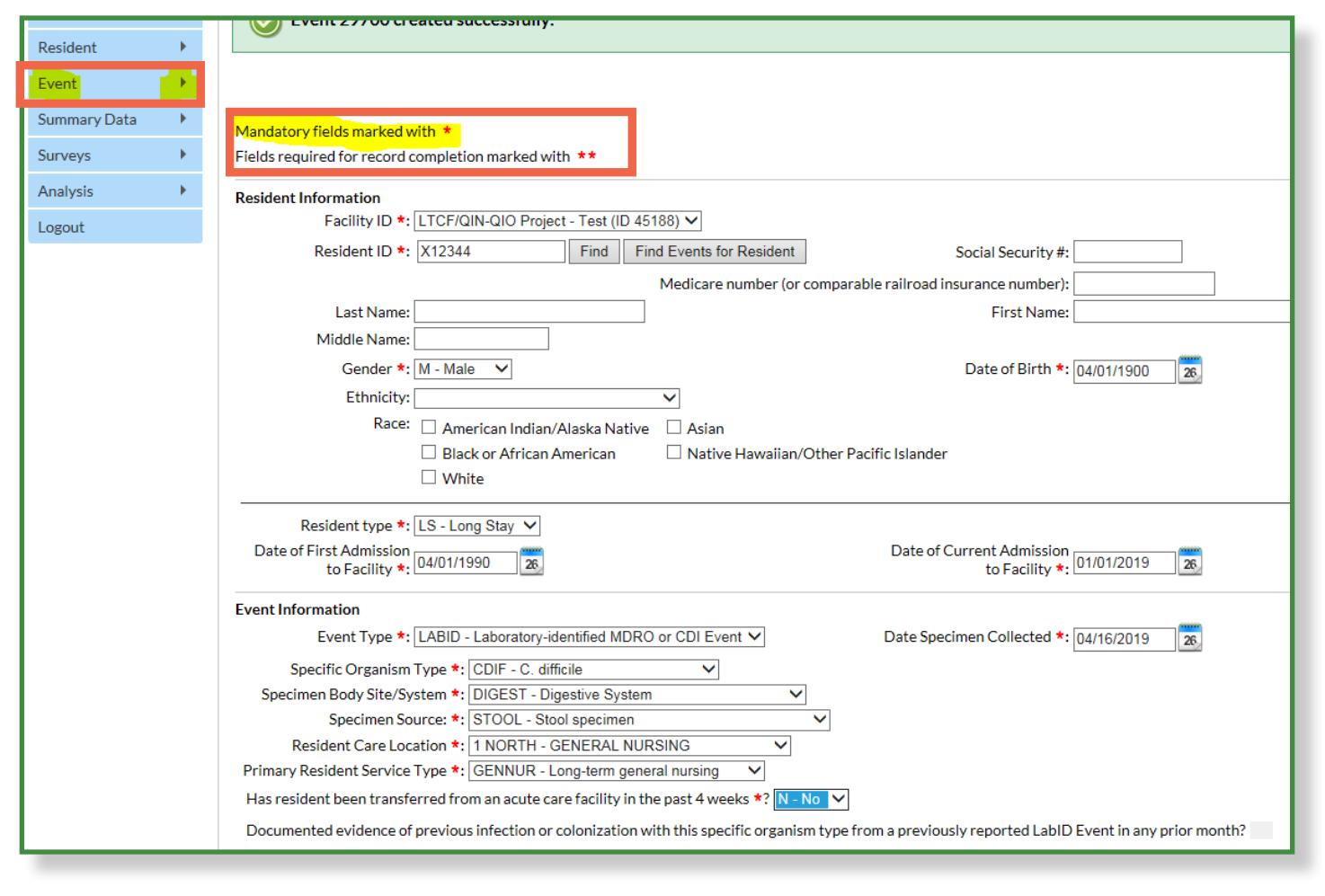

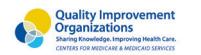

 $\approx$ ALLIANT QUALITY

This material was prepared by Alliant Quality, the quality improvement group of Alliant Health Solutions (AHS), the Medicare Quality Innovation Network - Quality Improvement Organization for Alabama, Florida, Georgia, Kentucky, Louisiana, North Carolina, and Tennessee, under contract with the Centers for Medicare & Medicaid Services (CMS), an agency of the U.S.<br>Department of Health and Human Services. The contents presented do not necessarily reflect CMS policy. 12SOW-AHSQIN-QIO-TO1NH-20-87

### **STEP 3: Did you receive a positive** *C. difficile* **lab result this month on a resident?**

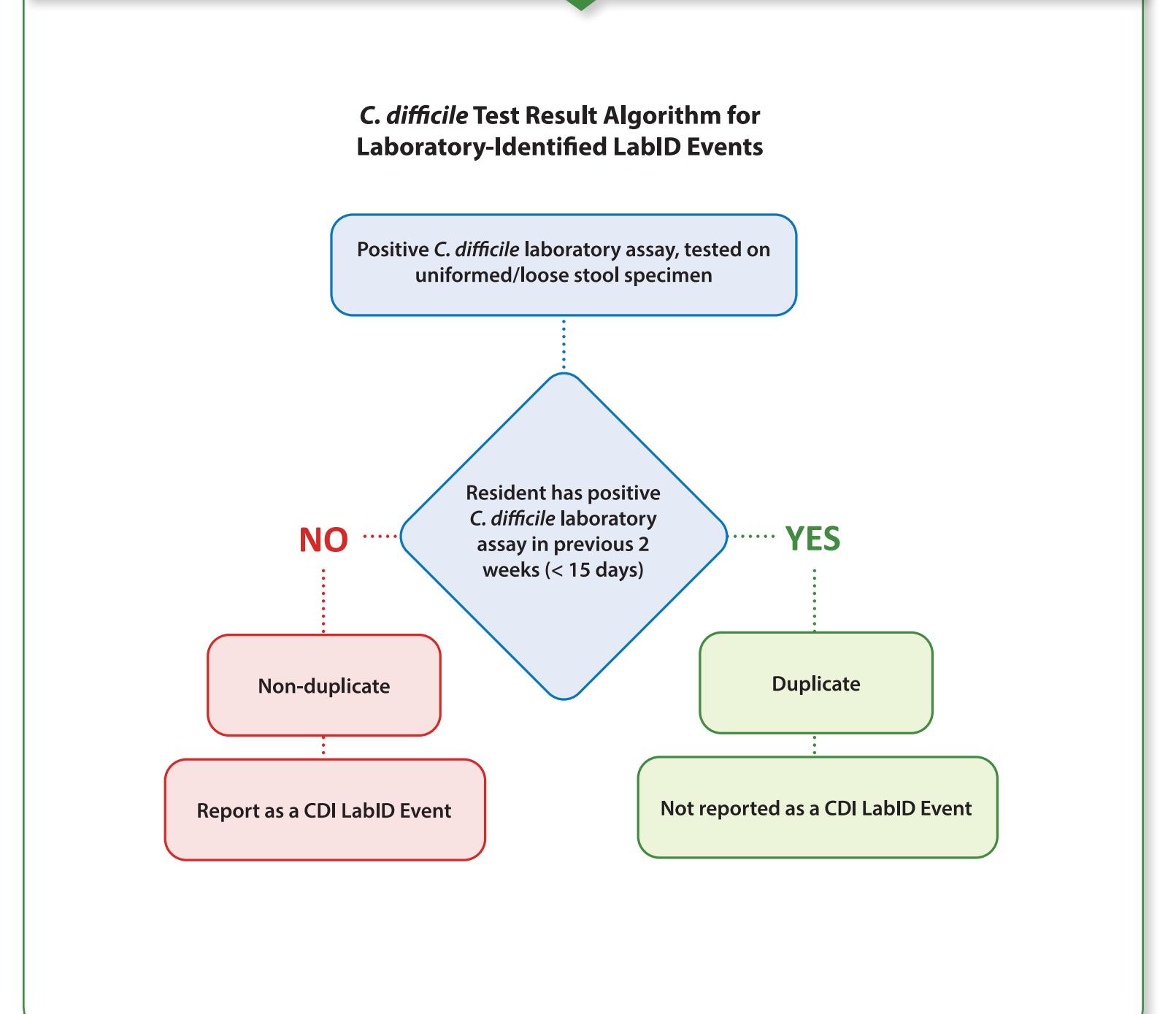

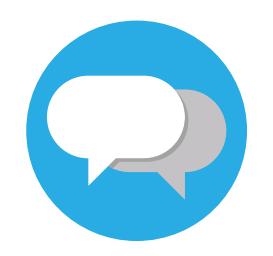

#### **For questions & technical assistance:**

**Contact the SAMS Help Desk for login issues:** Call 1-877-681-2901 or [samshelp@cdc.gov](mailto:samshelp%40cdc.gov?subject=)

**Contact NHSN for reporting questions, survey assistance, and adding users:** [NHSN@cdc.gov](mailto:NHSN@cdc.gov)

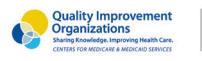

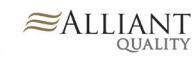

This material was prepared by Alliant Quality, the quality improvement group of Alliant Health Solutions (AHS), the Medicare Quality Innovation Network - Quality Improvement Organization for Alabama, Florida, Georgia, Kentucky, Louisiana, North<br>Carolina, and Tennessee, under contract with the Centers for Medicare & Medicaid Services (CMS), an ag Department of Health and Human Services. The contents presented do not necessarily reflect CMS policy. Publication No. 12SOW-AHSQIN-QIO-TO1NH-20-87